## **To Create a Standard Login account:**

- 1. Select 'Standard Login'
- 2. Select 'Create your account'

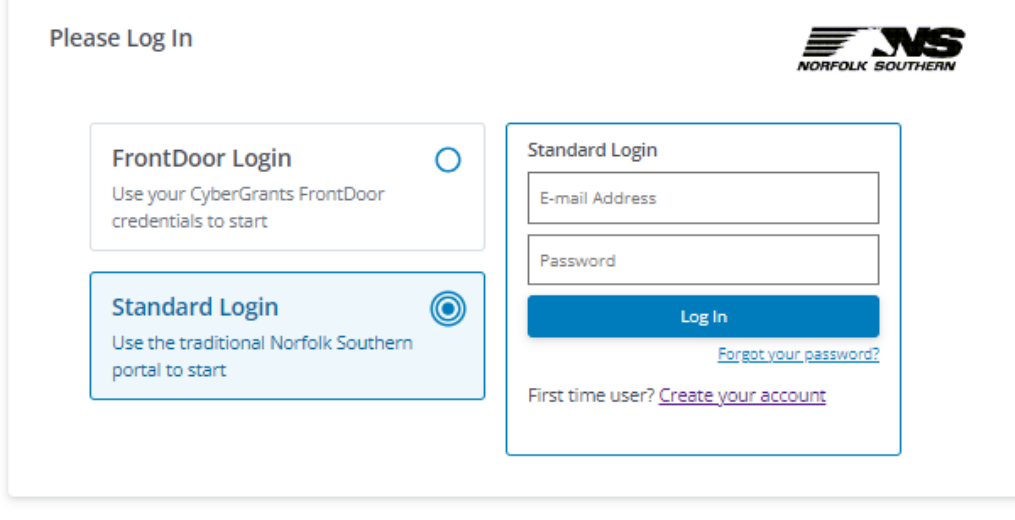

Need Support? . Terms of Service . Privacy Policy

3. Enter all required organization information, including the IRS and/or NCES information. $\star$  indicates required field

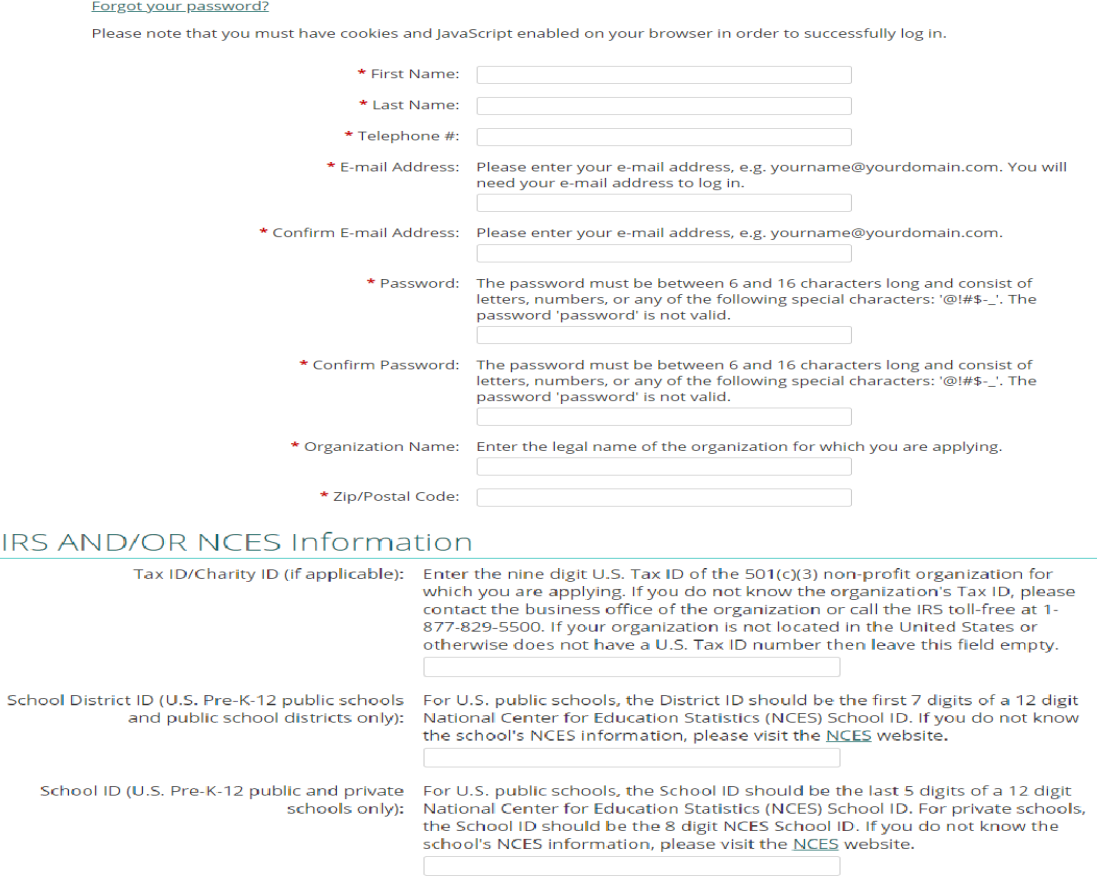

SUBMIT CANCEL

## IRS AND/OR NCES Information

Tax ID/Charity ID (if applicable): Enter the nine digit U.S. Tax ID of the 501(c)(3) non-profit organization for which you are applying. If you do not know the organization's Tax ID, please contact the business office of the organization or call the IRS toll-free at 1-877-829-5500. If your organization is not located in the United States or otherwise does not have a U.S. Tax ID number then leave this field empty.

- 5. Select 'Submit'
- 6. You will receive an activation email. Once received, open the email and click on the link inside to proceed with the application.
- 7. Issues logging in or creating an account are handled by the CyberGrant's support team by selecting "Need Support?" at the bottom of the login page.

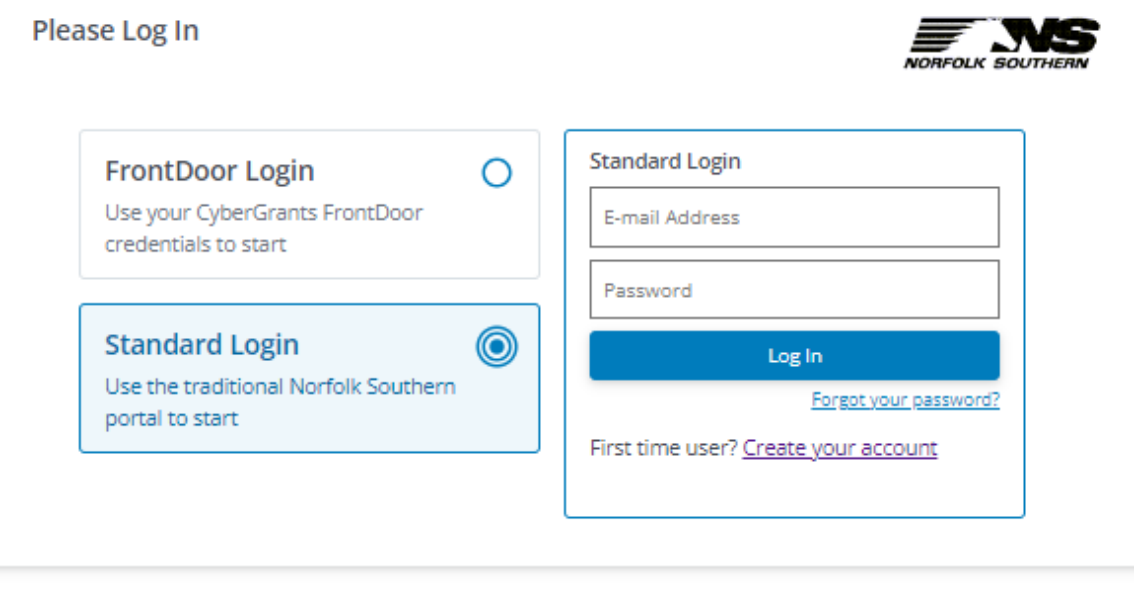

Need Support? . Terms of Service . Privacy Policy